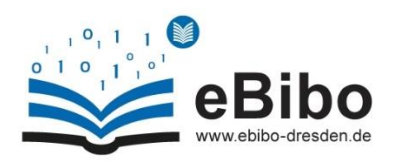

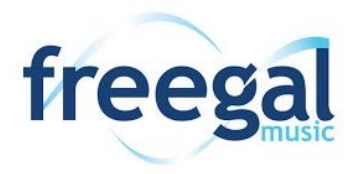

# **Allgemein**

## **1. Was ist Freegal® Music?**

Freegal® Music ist ein kostenloses Musik Angebot Ihrer Bibliothek. Alles, was Sie dafür brauchen, ist

die Benutzernummer Ihrer Bibliothekskarte und ihr Bibliotheks-Kennwort. Freegal® Music bietet Zugriff

auf ca. 15 Millionen Songs, einschließlich dem Katalog legendärer Künstler von Sony Music, sowie auf über 40.000 Musikvideos. Insgesamt besteht die Musik Sammlung aus Liedern von über 40.000 Labels, aus über 100 Ländern. Für die Nutzung muss keine Software heruntergeladen werden und es gibt keine DRM (Digital Rights Management)- Einschränkungen. Zugriff auf Freegal® Music haben nur die Benutzer der teilnehmenden Bibliotheken.

## **2. Wer ist "Library Ideas LLC"?**

*Library Ideas LLC* ist ein Privatunternehmen in Virginia, USA, welches Angebote und Produkte auf dem Bildungsmarkt anbietet.

## **3. Woher kommt der Name "Freegal"?**

Der Service Freegal® Music wird von dem Unternehmen Library Ideas bereitgestellt. Dieses schuf den Namen aus den Wörtern free und legal, was übersetzt werden kann mit "frei und legal".

## **4. Wie funktioniert das Angebot?**

Der Service von Freegal® Music wurde entwickelt, damit Sie Ihre Lieblingsmusik durchstöbern und hören können. Sie haben die Möglichkeit, Musik zu streamen und zu downloaden. Jede Nacht von Sonntag zu Montag wird Ihr Streaming-Timer zurückgesetzt und Ihre Download - / Streaming-Kapazität beginnt von neuem. Wenn Sie einen Computer nutzen, finden Sie den Timer oben auf der Webseite, links von der Suchleiste. Auf Ihrem Handy oder anderen mobilen Geräten finden Sie den Timer unter

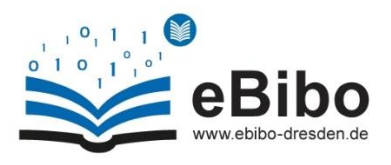

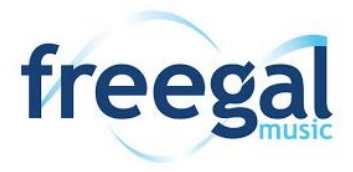

"Einstellungen" (obere rechte Ecke; drei Punkte). Hier finden Sie auch die Anzeige zu Ihrem Download-Limit.

Auf der Startseite von Freegal sehen Sie eine Seite mit Empfehlungen, auf der ausgewählte Inhalte vorgestellt werden.

Die Navigationsleiste kann genutzt werden, um Musik auf verschiedene Arten zu suchen und zu erkunden. Dies kann über die Suchleiste oder über das Stöbern auf der Seite geschehen. Sie können sowohl nach Künstlern, Songs und Musik Genre suchen.

## **5. Wie viel Musik steht Ihnen auf der Webseite von Freegal zur Verfügung?**

Dies ändert sich täglich. Eins ist jedoch sicher: Sie finden hier tausende Künstler, zehntausende Alben, Millionen von Songs und hunderte von Musikrichtungen!

Die Inhalte der Webseite basieren auf Verträgen und Vereinbarungen mit über 40.000 Musiklabels, einschließlich der Verträge mit Sony Music Entertainments.

## **6. Sind die Songs und Musikvideos wirklich kostenlos?**

Der Freegal Musik Streaming-Dienst und die Musik, die Sie herunterladen können, ist für Sie kostenlos. Da es ein Angebot der eBibo Ihrer Bibliothek ist, steht Ihnen Freegal als Benutzer kostenfrei zur Verfügung. Alle Verträge und Absprachen zu diesem Angebot erfolgen über Ihre Bibliothek.

## **7. Was können Sie legal mit der heruntergeladenen und gestreamten Musik von Freegal® Music tun?**

Die Musik, auf die Sie zugreifen, ist nur zu "nicht kommerziellen" Zwecken zu nutzen. Die Musik ist nur für den eigenen Gebrauch freigegeben. Das bedeutet: Sie können die Musik nicht für andere vervielfältigen und sie auch nicht in der Öffentlichkeit vorführen bzw. abspielen. Für die private Unterhaltung im Kreis der Familie und unter Freunden können Sie die Musik jedoch ohne weiteres verwenden.

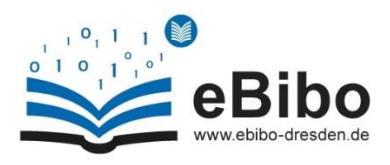

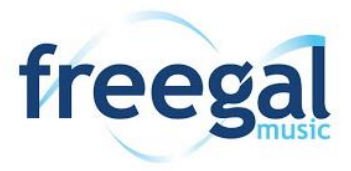

# **8. Warum gibt es ein Limit bei der Anzahl der Downloads, die Sie machen können? Was bedeutet "Limit überschritten"?**

Das Limit ist festgelegt, damit eine möglichst große Anzahl von Bibliotheks-Nutzern Zugang zu unseren Angeboten erhalten können.

Wenn alle Downloads für die Woche aufgebraucht sind, erscheint anstelle des Download-Links, der Hinweis "Limit überschritten".

## **9. Mein Gerät ist abgestürzt und ich habe meine Musik verloren. Kann "Freegal" meine Musik-Bibliothek wiederherstellen?**

Aufgrund von Lizenzvereinbarungen ist es uns nicht möglich verloren gegangene Musik-Bibliotheken wiederherzustellen. Daher empfehlen wir Ihnen ihre Dateien stets zu sichern.

Beispiel: Wenn Sie eine Musikbibliothek in iTunes (bei neueren Mac-Versionen nennt sich die Anwendung Musik) auf Ihrem Computer haben, können Sie eine Sicherungskopie in der iCloud erstellen, damit Ihre Musik nicht nur auf dem PC abgespeichert ist.

Wenn Sie iOS nutzen, können Sie die Musik-Bibliothek auch in einer iCloud sichern oder aber in iTunes synchronisieren, um Ihre Musik auf den Computer zu übertragen.

Benutzen Sie ein Android-Gerät, so haben Sie die Möglichkeit, die Dateien in einem Cloud Service (z.B. Dropbox) auf dem Computer oder auf einer externen Festplatte zu sichern.

Auch hier gilt: Sobald Sie die Musik heruntergeladen haben, gehört sie Ihnen.

Wir empfehlen Ihnen immer eine Sicherungskopie auf einer Festplatte, Cloud oder einem weiteren Gerät anzulegen. Wenn Sie keine Sicherungskopie angelegt haben, kann Ihre Freegal Musik-Bibliothek leider nicht wiederhergestellt werden.

## **10. Freegal® Music Mobile Apps sind verfügbar!**

Freegal® Music ist auch als kostenlose App für Android und iOS erhältlich. Sie können die App über den Apple App Store, den Google Play Store und auf Amazon.de herunterladen.

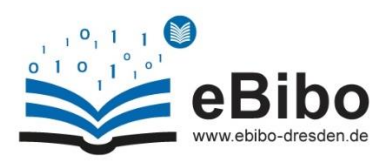

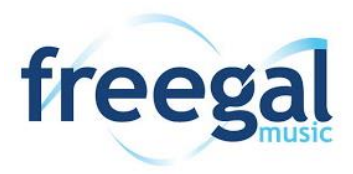

# **11. Was sind die neuesten Updates der Freegal® Music Software?**

Hier finden Sie eine Liste mit einer Übersicht der letzten Updates:

- Eine schlichte, modern umgestaltete Benutzeroberfläche für eine leichtere Bedienung. Durch unser liebevoll betreutes Angebot und unseren verbesserten Browserbereich, haben Sie jetzt mehr Möglichkeiten gezielt und einfach populäre, aktuelle Musik, Musikrichtungen, Alben, Künstler und Lieder, sowie Hörbücher und Musikvideos zu suchen.
- Damit Sie entspannter nach Musik stöbern und suchen können, ist das Musikangebot nun in verschiedenen Kategorien organisiert z.B. "Top Song", "Neue Musikvideos", "Top Rock-Playlists" usw.
- Neue Navigationsleiste am unteren Bildrand für mobile Geräte
- Verbesserte Suchfunktionen, um relevantere Suchergebnisse für Ihrer Suche zu liefern.
- Falls Sie ein Mobilgerät nutzen, gibt es für jede Seite Anleitungen zur Benutzung (durch Anklicken des Symbols "?" in der oberen rechten Ecke)
- Bei jedem Album, Künstler, Lied und jeder Playlist haben Sie mehrere Funktionsmöglichkeiten über das Menü (z.B. "Song herunterladen", "zu Wunschliste hinzufügen", "zur Playlist hinzufügen", "von Playlist entfernen")
- Nahtlos angepasste Benutzeroberfläche für Mobil-und Webgeräte.
- Hörbücher sind nun leichter zu finden.
- Einfaches Hinzufügen von Musik zu Ihrer Playlist.
- Freegal® Music hat nun einen integrierten Media-Player für sowohl die Web-als auch die Mobile Anwendung. Sie können jetzt zwischen Liedern, die Sie im Player hören, hin und her schalten.
- Eine einfach zu bedienende Wunschlisten-Funktion wurde hinzugefügt. Sollten Sie nicht mehr genug Downloads oder Streaming Zeit zur Verfügung haben, können Sie nun Musik zu Ihrer Wunschliste hinzuzufügen, um sie dort später schnell und einfach wiederzufinden.

## **12. Erzählen Sie mir von den Musikvideos.**

Eine der besten Erweiterungen bei Freegal® Music ist die reichhaltige und ständig wachsende Sammlung von Musikvideos. Diese Videos enthalten oft zusätzliche Inhalte, die im ursprünglichen Song nicht enthalten sind und einige dieser Videos sind wahre historische Schätze. Neue Inhalte werden wöchentlich hinzugefügt.

## Hier ein paar interessante Hinweise zu unseren Musikvideos:

Ihnen stehen über 15 000 Musikvideos als Auswahl zur Verfügung. Da ein Video als Premium-Inhalt eingestuft wird, werden bei dem herunterladen eines Musikvideos zwei Downloads von Ihrem wöchentlichen Download-Kontingent aufgebraucht. Die Videos

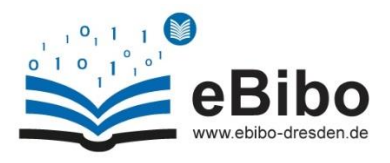

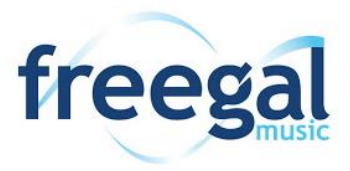

sind im MP4-Format. Da die Videos große Dateien sind, empfehlen wir Ihnen sich für den Download von Videos mit einen WiFi- oder Kabelnetz zu verbinden.

## **13. Was sind die Grundlagen des Streamings?**

## Streaming und Herunterladen:

Nutzer von teilnehmenden Bibliotheken verfügen über ein wöchentliches Download- und ein tägliches Streaming-Kontingent. Nach dem Einloggen finden Sie den Download-Zähler und die verbleibende Streaming-Zeit am oberen rechten Rand.

## Wie man streamt, wie man herunterlädt:

Wenn Sie Ihren Cursor über ein Album bewegen, erscheint die Schaltfläche "Jetzt streamen". Drücken Sie diese Schaltfläche, wird das gesamte Album der Reihe nach abgespielt.

Sie können auch "Freegal-Playlists" verwenden. Diese sind für Sie fertig zusammengestellte Listen von ausgewählten Liedern eines Genres, die Ihnen bestimmt gefallen werden.

## **14. So erstellen Sie eine eigene Playlist:**

Gehen Sie unter der Rubrik "Meine Musik" auf die Option "Wiedergabelisten". Sie sehen nun eine große blaue Schaltfläche mit der Bezeichnung "Wiedergabeliste erstellen". Wenn Sie auf diese Schaltfläche klicken, wird Ihnen ein kleines Menü angezeigt, in dem Sie den Download entweder einer schon von ihnen erstellten Playlist hinzufügen können, oder eine neue Playlist erstellen können, in die der Download dann eingefügt wird.

## **15. Mobil sein mit der Freegal App!**

Die kostenlose Freegal® Music App ermöglicht es Ihnen Freegal® Music auch mobil zu nutzen. Das neueste Freegal® Music-Update für Android- und Apple-Geräte ist in den App-Stores für Sie erhältlich, damit Sie werbefrei und kostenlos Musik streamen können.

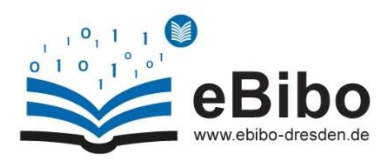

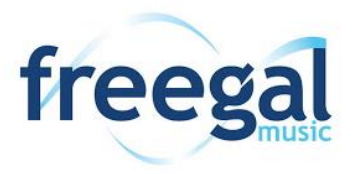

## **16. Was ist der Unterschied zwischen Streaming und Download?**

Beim Herunterladen wird die Datei erfasst und dauerhaft gespeichert. Streaming bedeutet, dass Sie auf die Datei vorübergehend zugreifen, während Sie mit dem Internet verbunden sind. Streaming bietet Ihnen dadurch Zugriff zu mehr Musik. Ihr tägliches Streaming-Limit wird Ihnen oben rechts auf der Startseite angezeigt.

## **17. Woher weiß ich, ob meine Bibliothek den Streaming-Dienst hat?**

Wenn Sie über einen Computer zugreifen, sehen Sie im oberen Teil der Webseite, links in der Suchleiste, einen Streaming-Timer. Wenn Sie ein mobiles Gerät verwenden, finden Sie den Streaming-Timer unter Einstellungen (rechte obere Ecke, drei Punkte).

## **18. Wie kann ich mich für Benachrichtigungen über meine verbleibenden Downloads anmelden?**

## am Computer:

Gehen Sie auf die Option "Einstellungen" (rechte obere Ecke, drei Punkte). Unter den Einstellungen finden Sie den Punkt "Mitteilungen". Sie haben die Möglichkeit, Benachrichtigungen per E-Mail zu erhalten (wenn Sie diese hinterlegen).

## auf dem Handy:

Gehen Sie zur Option "Einstellungen" (obere rechte Ecke, drei Punkte). Unter den Einstellungen finden Sie den Punkt "Benachtigungen". Wenn Sie die Benachrichtigungen aktiviert haben, erhalten Sie jede Woche Textnachrichten. Diese Funktion kann auf die gleiche Weise wieder deaktiviert werden.

## 19. Was ist mit Liedern, die als "Download Restricted: Only Album" gekennzeichnet **sind?**

Einige der auf Freegal® Music angebotenen Lieder haben Download-Rechte vom Label des Künstlers, welche besagen, dass sie nur mit dem Download des gesamten Albums, auf dem sie erscheinen, zum Herunterladen zur Verfügung stehen. Da Sie jedoch bei Freegal® Music nur einzelne Lieder herunterladen können und nicht ganze Alben, können diese Lieder leider nicht zum Download angeboten werden.

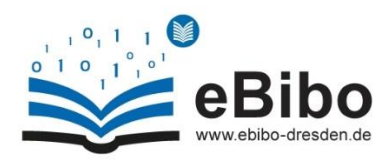

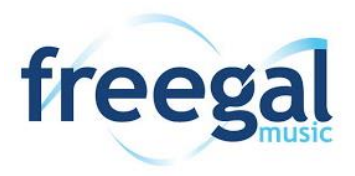

# **Technisches**

# **20. Wird für das Abspielen von Musik der Freegal® Music Webseite oder App, Flash oder ein anderer Plugin benötigt?**

Die Webseite von Freegal® Music und deren App erfordern weder Flash noch ein anderes Plugin, um Musik zu streamen oder Hörproben abspielen zu können. Der Musik-Player basiert auf HTML 5 und funktioniert in allen aktuellen Versionen der wichtigsten Browser (IE, Edge, Chrome, Firefox, Safari).

## **21. Gibt es einen Download-Manager, den ich auf meinem Computer installieren kann?**

Nein, Freegal® Music verwendet den Browser zum Herunterladen von Musik, so dass Sie nichts auf Ihrem Computer installieren müssen.

## **22. Gibt es für die Musikdateien Digital Rights Management-Einschränkungen (DRM)?**

Nein! Diese Dateien werden als MP3-Dateien heruntergeladen, die mit jedem MP3- Player oder MP3-fähigem Gerät kompatibel sind. Für alle heruntergeladenen Musikstücke gilt das Urheberrecht. Sie können die Musik auf jeden Computer oder MP3- Player übertragen und sogar auf CD brennen.

## **23. Was ist der Song-Clip?**

Der Song-Clip ist eine 30-Sekündige Hörprobe, in der sie in das Lied hinein hören können, um besser entscheiden zu können, ob Sie das ganze Lied downloaden oder streamen möchten.

# **24. Warum sagt der Zähler, dass ich 3 Lieder heruntergeladen habe, wenn ich mir sicher bin, dass ich es nicht getan habe?**

Möglicherweise haben Sie einen Download gestartet, dann Ihre Meinung geändert und ihn abgebrochen. Wenn Sie auf die Schaltfläche "Jetzt herunterladen" klicken, kann dies nicht mehr rückgängig gemacht werden. Es wird von Ihrem Download-Kontingent abgezogen, auch wenn Sie abbrechen oder "Play" anstelle von "Download" gewählt

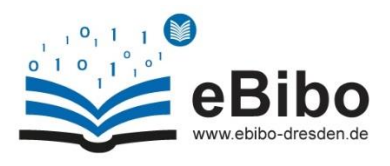

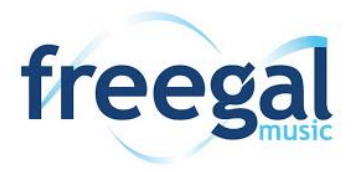

haben. Um dies zu vermeiden, verwenden Sie bitte die Hörproben für Lieder, um sicherzustellen, dass Sie das gewünschte Lied auch wirklich haben wollen. Es können keine zusätzlichen Downloads gutgeschrieben werden.

## **25. Wie funktioniert die Download-Funktion?**

#### Auf dem Computer:

Unter "Meine Musik - Lieder" sehen Sie die gesamte Musik, die Sie heruntergeladen haben. Wenn Sie auf das Menü rechts von jeder Auswahl klicken, haben Sie die Möglichkeit, das Lied erneut herunterzuladen.

Hinweis: Ein Lied kann nur zweimal neu heruntergeladen werden, bevor es aus der Liste verschwindet. Dies gilt auch für das Herunterladen des Liedes auf ein Mobiltelefon.

#### Auf dem Handy:

Es gibt keine Funktion zum "erneuten Herunterladen". Wenn Sie während eines Downloads die Verbindung verloren haben oder er aus irgendeinem Grund nicht abgeschlossen wurde, wird er nicht auf Ihr Download-Limit angerechnet.

## **26. Wie bekomme ich die heruntergeladenen Lieder in den Windows Media Player?**

- Beim Herunterladen einer Datei in Windows haben Sie normalerweise die Möglichkeit, die Datei zu "öffnen" oder zu "speichern".
- Wählen Sie "Speichern" für die mp3-Downloads, dann können Sie nach dem Herunterladen auf "Öffnen" klicken.
- Wenn sich der heruntergeladene Titel nicht direkt im Windows Media Player öffnen lässt, starten Sie den Windows Media Player erneut und ziehen Sie den Titel in das Windows Media Player-Fenster oder wählen Sie "Auswählen": Datei - Datei importieren.
- Zum Auswählen mehrerer Lieder wählen Sie: Datei Import-Ordner. Wählen Sie die Datei(en), die Sie hinzufügen möchten, und klicken Sie dann auf OK. Das Lied wird nun in Ihrer Windows Media Player-Bibliothek angezeigt.

## **27. Wie brenne ich Musik auf eine CD?**

Jedes Computersystem ist anders. Sie können iTunes, Windows Media Player oder eine Software von Drittanbietern wie Roxie verwenden. Folgen Sie einfach den Anweisungen der Software zum Brennen Ihrer CD.

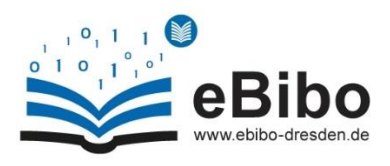

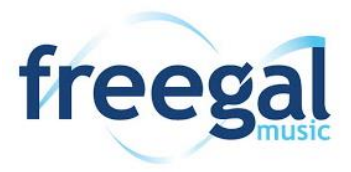

# **28. Wie kann ich über meinen Computer nach einem Song oder einem Künstler suchen?**

Freegal® Music wurde so entwickelt und angelegt, dass Sie Ihre Lieblingskünstler und Lieder einfach und unkompliziert suchen und finden können. Eine allgemeine Suche können Sie mithilfe der Suchleiste am oberen Ende der Seite starten. Hier können Sie unterschiedlichste Begriffe eingeben, um sich relevante Ergebnisse anzeigen zu lassen. Alternativ können Sie auch auf "Erweiterte Suche" rechts neben der Suchleiste klicken. Hier können Sie Ihre Suchkriterien einschränken und nach einem Künstler, Albumnamen usw. suchen.

Eine weitere Möglichkeit der Suche ist die Verwendung der "Durchsuchen"-Funktion. Es gibt einen Navigationsbereich auf der linken Seite der Webseite. Wenn Sie auf "Durchsuchen" klicken, werden Sie zu einer anderen Seite weitergeleitet. Hier können Sie verschiedene Rubriken sehen - alle zeigen die Top-Auswahl für jede Kategorie (Top-Lieder, Top-Alben usw.). Von hier aus können Sie Musik in diesen Abschnitten finden. Denken Sie daran, dass Sie rechts über jeder Rubrik auf "Alle anzeigen" klicken können, um den angezeigten Abschnitt zu erweitern.

## **29. Wie lade ich ein Lied auf meinen Computer herunter?**

Wenn Sie ein Lied gefunden haben, dass Sie herunterladen möchten, klicken Sie auf den "Download"-Link neben dem gewünschten Lied. Wählen Sie "Speichern" und legen Sie dann fest, wo Sie das Lied speichern möchten.

Hinweis: Jedes Mal, wenn Sie auf den Link "Herunterladen" klicken, wird der Download von Ihrem wöchentlichen Kontingent abgezogen, selbst wenn Sie sich entscheiden, den Download des Liedes abzubrechen oder stattdessen abzuspielen.

## **30. Kann ich ein ganzes Album herunterladen?**

Die Lieder sind nur einzeln erhältlich. Im Laufe der Zeit können Sie allerdings nach und nach alle Lieder eines Albums herunterladen.

## **31. Ich habe ein Video heruntergeladen und es hat 2 meiner Downloads verbraucht, obwohl ich nur 1 Video heruntergeladen habe.**

Videos sind Premium-Inhalte und verbrauchen 2 Downloads statt einem.

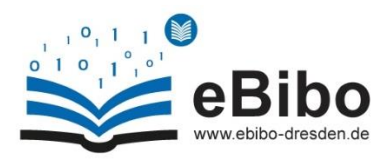

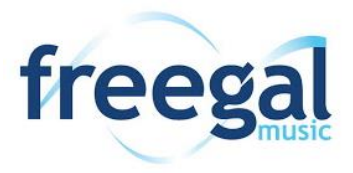

## **32. Wie kann ich eine selbst erstellte Playlist mit meiner Bibliothek teilen?**

Wenn Sie eine Playlist erstellt haben, können Sie diese für Ihre Bibliothek freigeben, indem Sie einfach auf das Zahnradsymbol in der oberen rechten Ecke der Seite klicken. Es erscheint ein Untermenü, nun können Sie "Für die Bibliothek freigeben" wählen. Sie erhalten danach eine Nachricht, die Sie informiert, dass Ihre Playlist zur Freigabe aussteht.

# **Mobile Apps**

## **33. Wie bekomme ich die Freegal® Music Mobile App?**

Wenn Sie ein Apple-Gerät (iPhone/iPad/iTouch) besitzen, können Sie die Freegal® Music App herunterladen, indem Sie im App Store nach "Freegal Music" suchen.

Wenn Sie ein Android-Mobiltelefon oder -Tablet besitzen, können Sie im Google Play-Store nach "Freegal Music" suchen. Die Freegal® Music App ist mit so gut wie allen Android-Geräten kompatibel. Nur Barnes & Noble-Tabletts sind nicht mit der Freegal® Music App kompatibel.

Informationen zur Installation der App auf einem Kindle Fire finden Sie unter der Frage "Gibt es eine App für den Kindle Fire?"

## **34. Was sind die Funktionen der Freegal® Music App?**

Freegal® Music ist ein werbefreier Musikdienst, der Ihnen von Ihrer öffentlichen Bibliothek zur Verfügung gestellt wird. Sie können Musik auf jedes kompatible Gerät herunterladen und/oder streamen. Die Musik wird lokal auf Ihrem Gerät gespeichert und wird entfernt, wenn die App gelöscht wird.

Um zu erfahren, wie Sie Ihre Musik dauerhaft speichern können, lesen Sie den Abschnitt "Wie kann ich Freegal® Music von meinem iOS-Mobilgerät in iTunes sichern?"

## **35. Gibt es eine App für das Kindle Fire?**

Sie können die Freegal® Music App für Ihren Kindle Fire über den Amazon Store herunterladen. Freegal® Music wird von Kindle Fire ab der 3. Generation unterstützt.

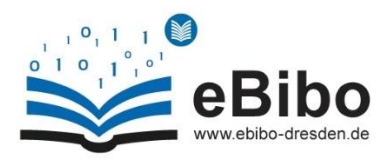

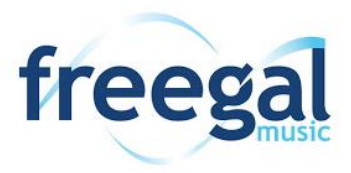

## **36. Wie melde ich mich bei der Freegal® Music App an?**

Nachdem Sie Ihre Bibliothek (Städtische Bibliotheken Dresden) ausgewählt haben, erscheint die Anmeldeseite. Auf dieser Seite werden Sie aufgefordert Ihre Benutzernummer und Ihr Kennwort einzugeben. Sobald Sie diese Angaben eingegeben und bestätigt haben, befinden Sie sich im Hauptbereich der Freegal® Music App, wo Sie Musik durchstöbern, suchen und herunterladen können. Wenn Sie Probleme beim Einloggen haben, wenden Sie sich bitte an Ihre Bibliothek.

## **37. Wie finde ich meine örtliche Bibliothek in der Freegal® Music App?**

Um Freegal® Music nutzen zu können, müssen Sie registrierter Nutzer einer Bibliothek sein, die den Freegal® Music Service anbietet.

Nachdem Sie die App heruntergeladen haben, sehen Sie beim Öffnen der App als erstes ein Suchfeld für Bibliotheken. Sie können hier die Stadt, in der sich Ihre Bibliothek befindet, eingeben. Suchen Sie nun in der Liste nach Ihrer Bibliothek. Hinweis: Die App ist auf Englisch voreingestellt.

## **38. Wie verwende ich Freegal® Music auf mobilen Geräten?**

Die Webseite von Freegal® Music ist für die Nutzung im Internet konzipiert. Für mobile Geräte haben wir eine mobile Anwendung entwickelt, die sowohl mit iOS- als auch Android-Geräten kompatibel ist.

## **39. Können Sie mich durch die Freegal Music App führen?**

Hauptseite:

## Empfehlungen:

Dies ist die Startseite der App. Hier werden Musikinhalte empfohlen, bei denen wir denken, sie könnten Sie interessieren, einschließlich Playlists für jede Stimmung. Diese Empfehlungen werden durch die Musikprofis von Freegal® Music betreut und bearbeitet.

## Kürzlich gespielt:

Musik, die Sie bereits angehört haben wird hier angezeigt.

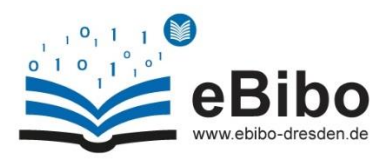

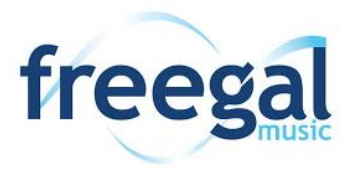

# Wunschliste:

Wenn Sie nur noch wenig verfügbare Downloads oder Streaming-Zeit haben, können Sie Lieder für späteres Anhören oder Herunterladen zu Ihrer Wunschliste hinzufügen.

## Browsen / Durchsuchen:

#### Angesagt:

Hier wird populäre Musik aus Ihrer Gegend angezeigt. Kategorisiert wird dabei nach Top Album, Top Lieder, Top Playlists, Top Musikvideos und Top Hörbücher.

#### Neuerscheinungen:

Ob ein neues Album, neue Lieder, Playlists, Musik-Videos, Hörbücher oder neue Künstler - alles was neu ist, finden Sie hier.

#### Genre:

Diese Seite wurde verbessert, um die umfangreiche Sammlung der Musikrichtungen zu präsentieren. Sie zeigt Ihnen angesagte Genres wie Pop, Rock und HipHop - aber auch unbekannte Richtungen wie zum Beispiel Afrikanisch, Tango und Broadway.

## Playlists:

Entdecken Sie Musik für jede Stimmungslage auf der Seite "Playlists". Diese ist dafür da, um die perfekte Musik für jeden Anlass zu finden. Die Playlists und deren Inhalt werden von professionellen Mitarbeitern von Freegal® Music betreut und verwaltet, um sicherzustellen, dass Sie passende Musik zu allen Anlässen finden. Auch Playlists, die von Ihrer Bibliothek erstellt wurden, werden Ihnen hier angezeigt.

## Künstler:

Suchen Sie hier nach angesagten und neuen Künstlern. Jeder Künstler hat seine eigene Seite, auf der seine Songs, Alben, Videos und alle Playlisten, die über ihn zusammengestellt wurden, angezeigt werden.

#### Musikvideos:

Hier finden Sie eine Vielzahl an Musikvideos, diese sind unterteilt in "Empfohlene Musikvideos", "Neue Musikvideos" und "Top Musikvideos".

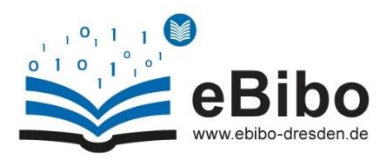

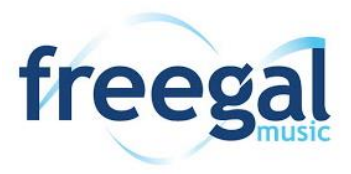

# Hörbücher:

Ein besonderes Highlight, ist die Sammlung von Hörbüchern. Hörbüchern können Sie sowohl im Bereich "Browsen"/ "Durchsuchen", aber auch im normalen Freegal Sucheingabefeld suchen und finden.

## Suche:

## Alles:

Die Suchergebnisse wurden erheblich verbessert, so dass Sie jetzt mehr relevante Informationen angezeigt bekommen. Die Suchergebnisse in der Suchoption "Alle" zeigen Ihnen Ergebnisse, von Künstlern, Liedern, Alben, Musik Videos und Playlists an.

## Künstler:

Diese Suchoption zeigt Ihnen alle relevanten Künstler an, die Ihren Suchkriterien entsprechen.

Mit einem Klick auf einen bestimmten Künstler, können Sie die Seite des jeweiligen Künstlers durchstöbern.

## Alben:

Ergebnisse in dieser Suchoption zeigen Alben an, die Ihren Suchkriterien entsprechen.

Auch bei diesem kommen Sie mit einem einfachen Klick auf die jeweilige Seite.

#### Komponisten:

Genau wie bei den vorangegangenen Suchkategorien, können Sie bei dieser, bestimmte Komponisten recherchieren und dessen Seite anschauen und durchstöbern.

#### Genres:

Sie können gezielt nach jedem Genre suchen. Wenn Sie auf ein Genre innerhalb der Suchergebnisse klicken, werden Sie zu einer speziellen Genre-Seite weitergeleitet.

#### Musikvideos:

Es werden Ihnen relevante Suchergebnisse von Musikvideos angezeigt, die Ihren Suchkriterien entsprechen.

## Playlists:

Sie können ganz einfach nach jeder unserer einzigartigen Playlisten suchen.

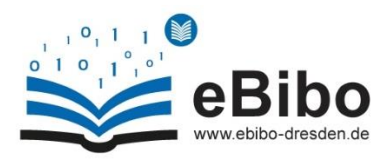

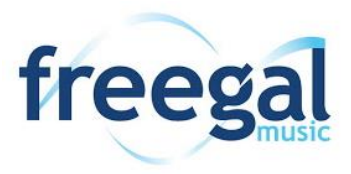

## **40. Wie lösche ich ein Lied von meinem Mobilgerät?**

Im Abschnitt "Meine Musik" der App sehen Sie eine Liste aller Lieder, welche Sie heruntergeladen haben. Wenn Sie auf das Optionsmenü neben jeder Songauswahl (drei Punkte) tippen, haben Sie die Möglichkeit, das Lied zu entfernen. Diese Methode funktioniert auf die gleiche Weise bei Wiedergabelisten, Musikvideos und Hörbüchern.

## **41. Wie kann ich Freegal® Music von meinem iOS-Mobilgerät in iTunes sichern?**

- Schließen Sie Ihr iOS-Gerät an Ihren Computer an. Wählen Sie "Ja", wenn Sie ein Popup sehen, in dem Sie gefragt werden, ob Sie diesem Gerät vertrauen.
- Öffnen Sie iTunes auf Ihrem Computer. Nun sollten Sie oben links unter dem Player ein Symbol Ihres Geräts sehen. Klicken Sie auf das Symbol, um Ihr Gerät zu öffnen.
- Auf der linken Seite Ihres Computerbildschirms sehen Sie " Einstellungen". Wählen Sie "Dateifreigabe", wodurch der Bildschirm "Dateifreigabe" geöffnet wird, und scrollen Sie nach unten zu Freegal® Music.
- Klicken Sie "File Sharing", um Freegal Music zu markieren. Ein Ordner, der nach Ihrer Benutzernummer benannt ist, erscheint rechts auf Ihrem Bildschirm.
- Klicken Sie Den angezeigten Ordner an, um diesen zu markieren, klicken Sie dann auf "Speichern unter". Es erscheint ein Popup-Fenster, in dem Sie auswählen können, wo die Datei gespeichert werden soll. (Am einfachsten wählen Sie den Desktop und klicken Sie auf "Speichern in".)
- Trennen Sie Ihr Gerät vom Computer.
- Öffnen Sie auf Ihrem Computer iTunes und klicken Sie auf die Bibliothek.
- Auf Ihrem Desktop oder dem Speicherort, welchen Sie gewählt haben, sollten Sie nun Ihren Musikordner sehen. Klicken Sie auf diesen Ordner auf Ihrem Computer und gehen Sie dann auf den angezeigten Ordner "Musik". Wählen Sie die Musikdateien aus und ziehen Sie diese in Ihre Musikbibliothek in iTunes zurück. Dadurch werden die Lieder zu iTunes hinzugefügt, wo Sie sie mit jedem anderen Gerät mit iTunes synchronisieren können.

\*Zusätzlicher Hinweis: PC-Benutzer sehen beim Speichern der Datei auf ihrem Desktop nicht "Speichern in", sondern "Ordner auswählen". Klicken Sie auf diese Schaltfläche, um Ihre Lieder und Ihr Ordner zu übertragen.

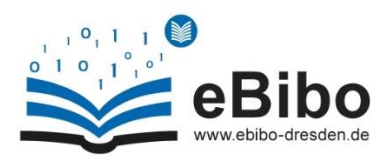

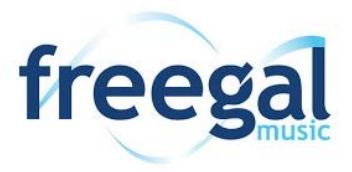

## **42. Wie übertrage ich Lieder über iTunes?**

Freegal® Music hat eine eigene iOS-Anwendung, die im App Store heruntergeladen werden kann. Einige Nutzer bevorzugen es Inhalte zuerst auf ihren PC herunterzuladen und später mit ihrem Mobilgerät zu synchronisieren, da sie dadurch den Vorteil haben, eine Kopie ihrer Musik im Speicher ihres Computers zu haben.

Apple, hat seine Geräte so konzipiert, dass sie keine Musik direkt herunterladen können, außer über den iTunes Store oder durch Verwendung einer zugelassenen Anwendung.

Um Musik auf dem iPhone, iTouch oder iPad zu transferieren, empfehlen wir folgende Vorgehensweise:

- Laden Sie Freegal-Dateien auf Ihren Computer-Desktop herunter, indem Sie wie folgt vorgehen:
- Drücken Sie "jetzt herunterladen"
- Drücken Sie "speichern".
- Direkter Download auf den Desktop.
- Als nächstes importieren Sie die Datei in iTunes.
- Öffnen Sie iTunes und ziehen Sie die Datei vom Desktop in die geöffnete Anwendung. Wenn Sie Ihr Gerät das nächste Mal synchronisieren, befindet sich die Freegal-Datei sowohl auf Ihrem "Home-Base"-Computer als auch auf Ihrem mobilen Gerät.

## **43. Wie bekomme ich Musik von meinem Android-Gerät auf meinen Computer?**

- Um Musik von Ihrem Android-Gerät abzurufen, ist es am einfachsten, Ihr Android-Gerät an Ihren PC oder Mac anzuschließen.
- Auf einem PC sollte, sobald Sie Ihr Gerät angeschlossen haben, die Treiber Software automatisch installiert werden, sofern sie nicht bereits installiert ist. Für Hilfe und Support bei einem bestimmten Gerät wenden Sie sich bitte an eines der Internet-Foren für Android (z.B. http://www. xda-developers.com/). Nach erfolgreichem Verbinden sollte sich automatisch ein Fenster öffnen, über das Sie den Ordner des Geräts öffnen können. Ist dies nicht der Fall, suchen Sie auf Ihrem Computer nach Ihrem Gerät. Wählen Sie die Option "Interner Speicher" und öffnen Sie dann den Ordner "Freegal Music".
- Innerhalb dieses Ordners sehen Sie einen weiteren Ordner, der mit Ihrer Benutzernummer beschriftet ist. Dieser Ordner enthält all Ihre Freegal® Musik-Downloads (Lieder und Videos), die Sie über die Freegal® Music App heruntergeladen haben.
- Ziehen Sie diesen Ordner auf Ihren Desktop. Wenn der Transfer abgeschlossen ist, können Sie die Lieder und Videos an einen beliebigen Ort auf Ihrem Computer verschieben.

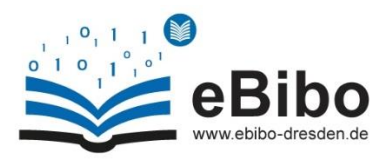

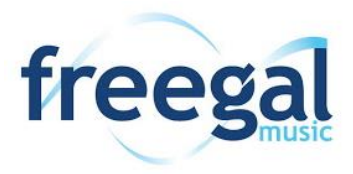

Auf einem Mac benötigen Sie eine zusätzliche Software.

- Für Android 4.4 oder neuer können Sie die Android-Dateiübertragungssoftware http://www.android. com/filetransfer/ herunterladen.
- Diese Software wird, sobald sie installiert ist, automatisch geöffnet, wenn Sie Ihr Android-Gerät an Ihren Mac anschließen. Sobald sie sich öffnet, sehen Sie das Dateisystem auf Ihrem Gerät. Öffnen Sie den Ordner Freegal® Music und ziehen Sie den Ordner, der nach Ihrer Benutzernummer benannt ist auf Ihren Desktop. Von dort aus können Sie Ihre Musik beliebig auf Ihrem

Mac und in iTunes speichern.